## Тема**: Адаптивна верстка. Робота з трансформаціями.**

*Мета: «Навчитися створювати адаптивні веб-сторінки.»*

**Частина 1**. Опрацювати теоретичні відомості: <https://html5book.ru/html5-semantic-elements/> <https://html5book.ru/horizontal-vertical-alignment/> <https://learn.javascript.ru/css-center> <https://html5book.ru/css-position/> <https://html5book.ru/css-border/> <https://html5book.ru/css3-borders/> <https://html5book.ru/css3-ten-teksta/> <https://html5book.ru/css3-ten-bloka/> <https://webref.ru/css/type/pseudoelement> <https://html5book.ru/css3-transform/> <http://tods-blog.com.ua/web-development/verstka/css-grid/> <https://proglib.io/p/css-grid/>

**Частина 2**. Реалізувати сторінку за даним шаблоном, використовуючи довільні зображення та довільний контент:

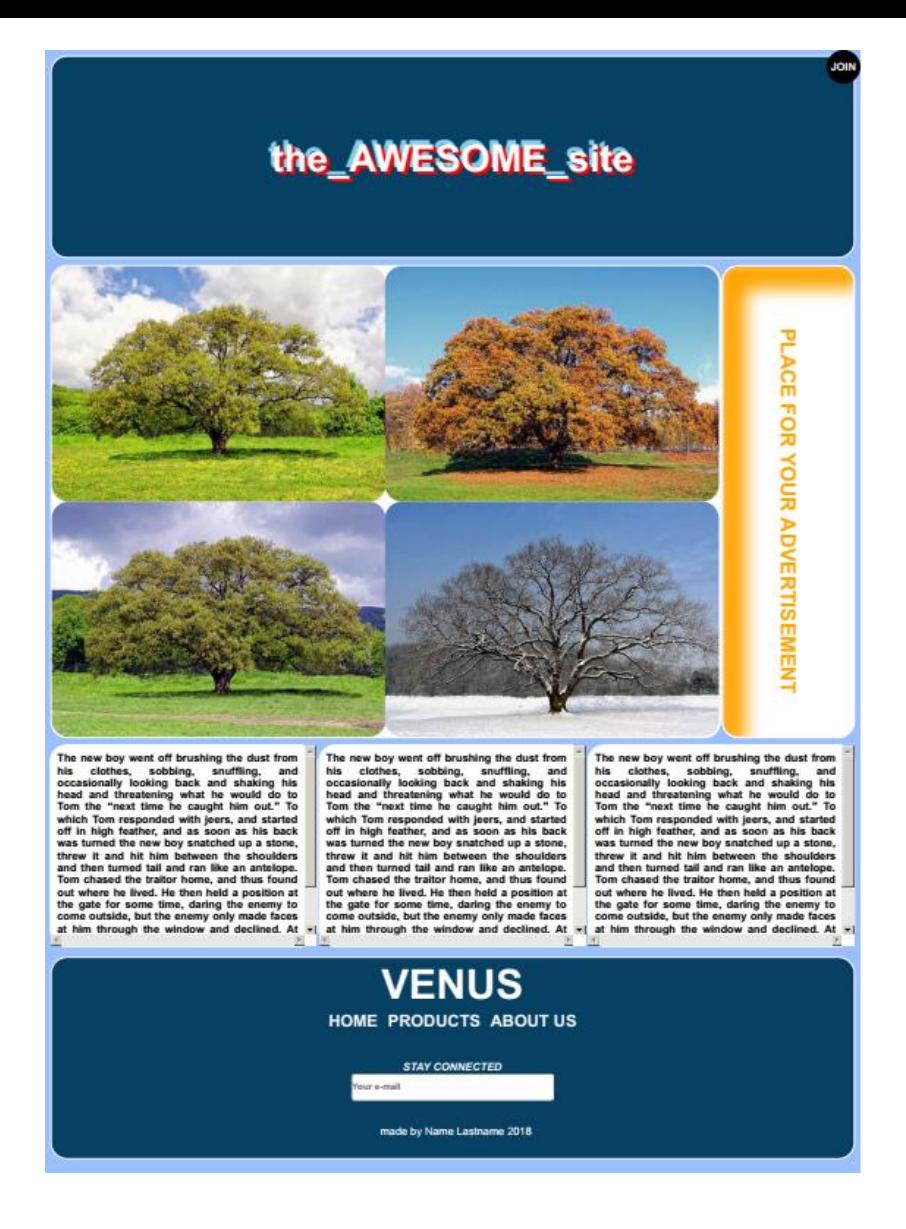

## *Для цього:*

- 1) центральний текстовий блок в шапці сайту:
	- вирівняти по центру.
	- елементи **the\_** і **\_size** додати, використовуючи псевдоелементи **before**, **after**.
	- додати кілька тіней до цього тексту.
- 2) Центральний блок сторінки повинен складатися з 4 елементів по краях блоку, до яких:
	- застосувати псевдоклас **hover**.
	- при наведенні на один з блоків він повинен розтягуватися до розміру батьківського блоку і закривати собою інші. Реалізувати це за допомогою трансформації.

*Приклад*:

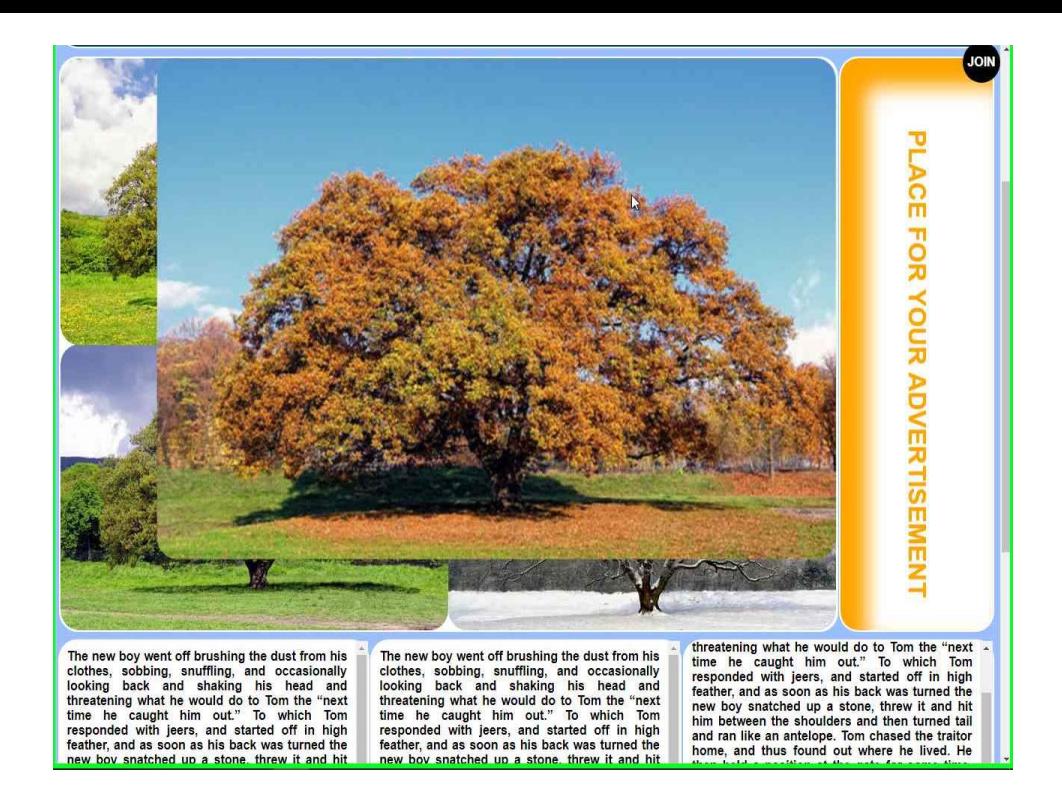

3) Бічна панель являє собою блок з текстом і внутрішньої тінню. Знаходиться праворуч від центрального блоку і займає меншу частину від ширини сторінки.

- 4) Нижче знаходяться секції з текстом, розмір якого перевищує розміри самих секцій
	- реалізувати прокрутку всередині блоку, щоб весь текст можна було прочитати.
- 5) Знизу сторінки знаходиться футер. На ньому має розміститися:
	- мінімальна інформація про сторінку
	- будь-які **input**-елементи або ціла форма.
	- кілька клавіш навігації повинні підсвічуватися при наведенні на них мишкою (HOME PRODUCTS ABOUT US) в нашому випадку:

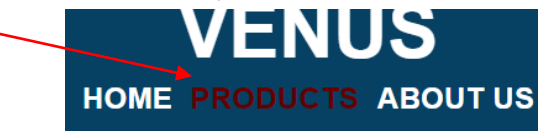

- Основний інформаційний блок знаходиться по центру футера.
- 6) У будь-якому з куточків сторінки розмістити **fixed** елемент, який деформується при наведенні на нього мишкою.

## *Приклад:*

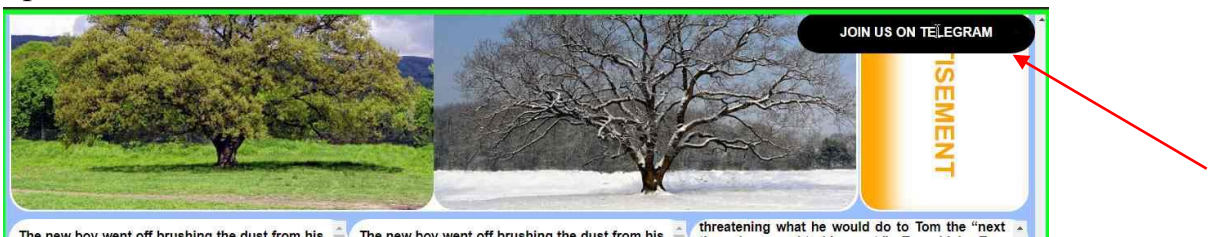

The new boy went off brushing the dust from his The new boy went off brushing the dust from his The new bey want brushing the dust from his The new boy went off brushing the dust from his The caught him out." To which Tom

7) Якщо ширина сторінки досягає позначки 768рх або менше, розставити всі блоки сторінки один над іншим, тим самим організувати адаптивність. Для розрахунку ширини блоків при різній ширині екрану використовувати **GRID**

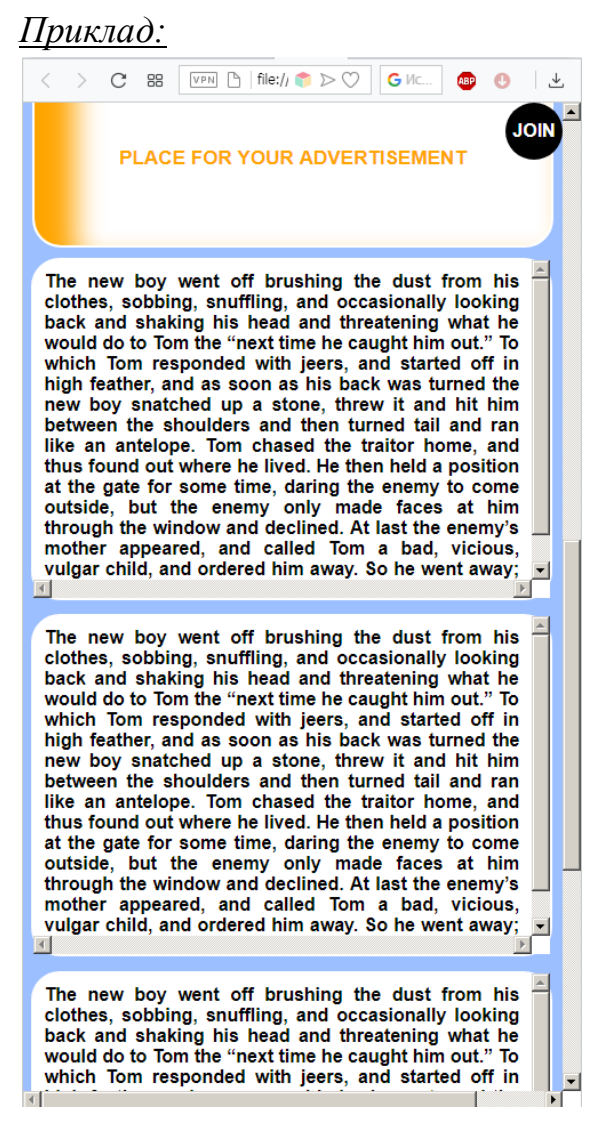

**Частина 3**. Завантажити на репрозиторій та надати доступ викладачам. [kik\\_pvv@ztu.edu.ua](mailto:kik_pvv@ztu.edu.ua) [ch-o-g@ztu.edu.ua](mailto:ch-o-g@ztu.edu.ua)